[Mihoko Iijima](https://jp.community.intersystems.com/user/mihoko-iijima) · 2020 10 15 6m read

**InterSystems FAQ** 

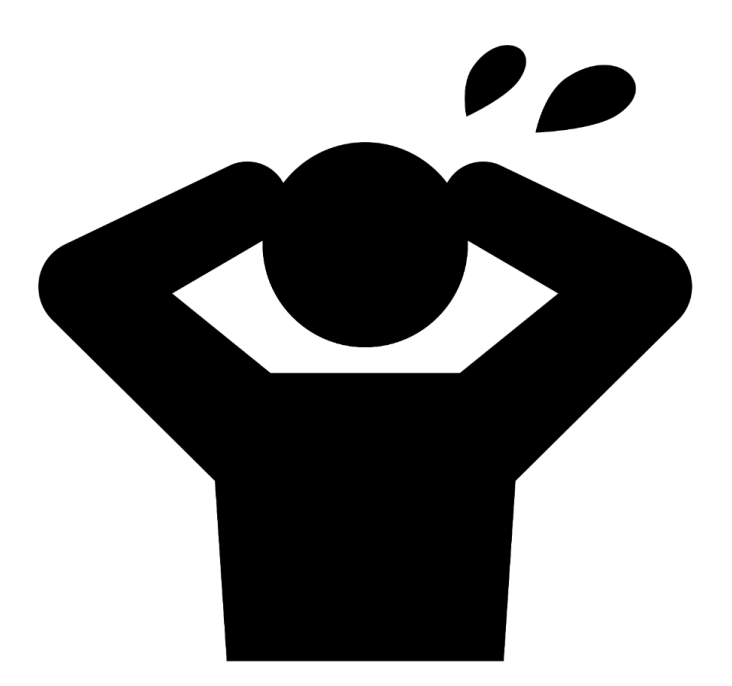

復旧は、**^ZJRNFILTユーティリティ**

^ZJRNFILT

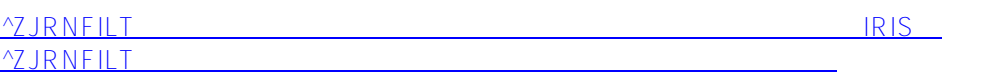

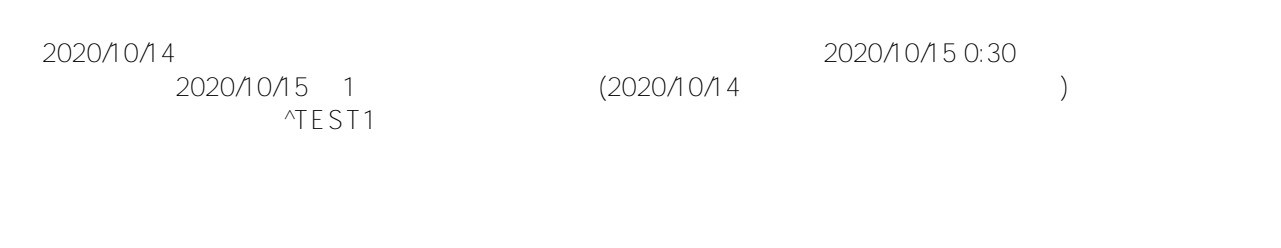

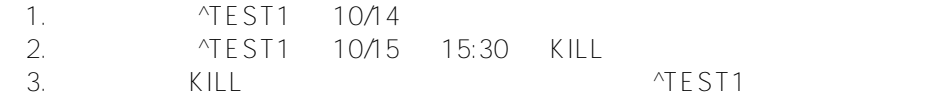

 $\text{YTEST1}(1)$   $\text{YEST1}(100)$ 

```
USER>for i=1:1:100 set ^TEST1(i)=$ZTIMESTAMP
USER>for i=1:1:100 set ^TEST2(i)=$ZTIMESTAMP
USER>kill ^TEST1 // ← ↑ ↑ ↑ ↑TEST1
```
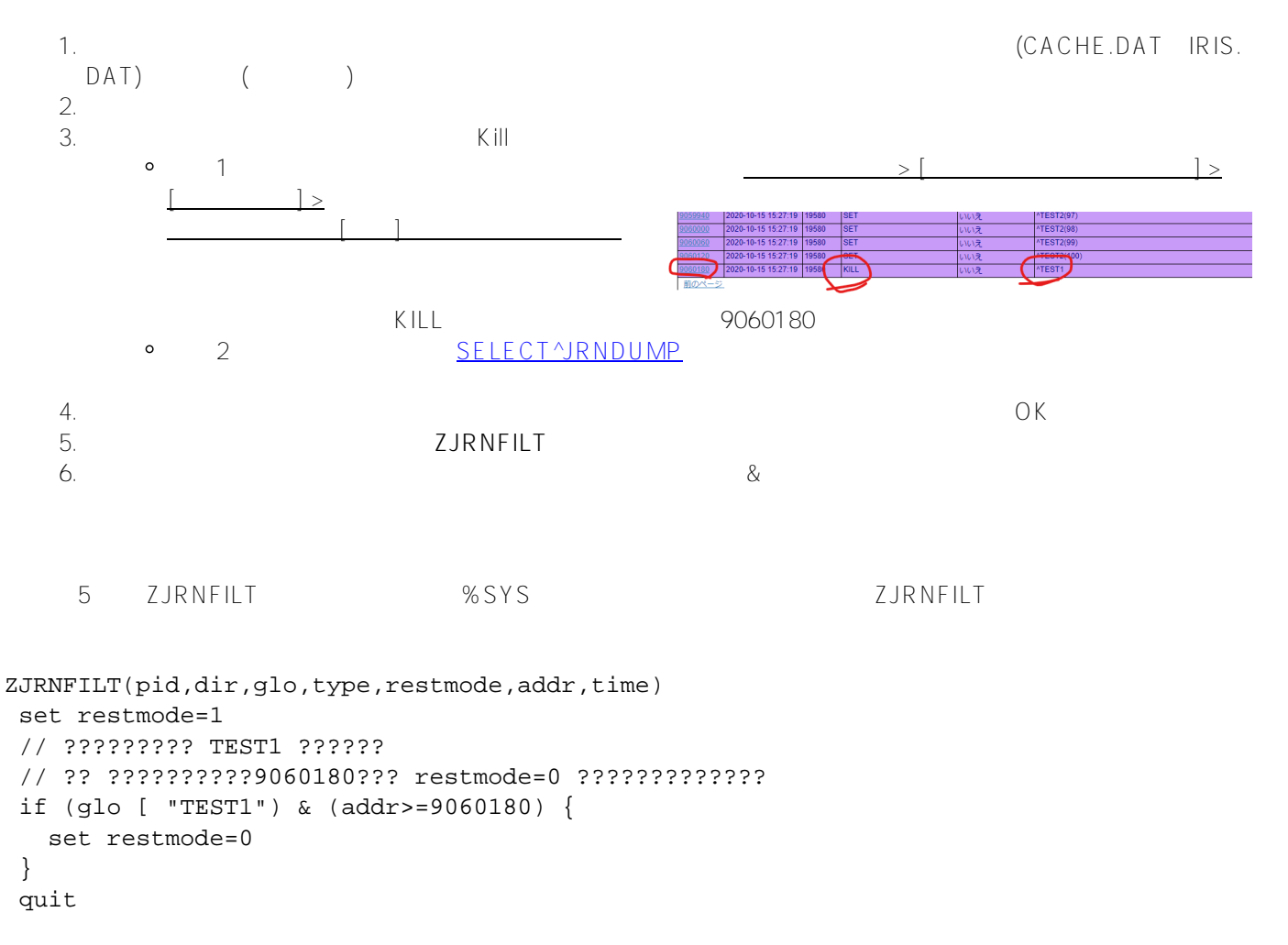

 $ZJRNFILT$ 

1. %SYS>**do ^JRNRESTO** 2. 3. This utility uses the contents of journal files 4. to bring globals up to date from a backup. 5. 6. Restore the Journal? Yes => **Yes** 7. Use current journal filter (ZJRNFILT)? **yes** 8. Use journal marker filter (MARKER^ZJRNFILT)? **no** 9. Apply filter to every selected file? Yes => **yes** 10. Process all journaled globals in all directories? **no**

11. Are journal files imported from a different operating system? No => **no**

12. 13. Directory to restore [? for help]: **c:\intersystems\hscv\mgr\user\** c:\intersystems\hscv\mgr\user\ 14. Redirect to Directory: **c:\intersystems\hscv\mgr\user\** 15. => c:\intersystems\hscv\mgr\user\--> c:\intersystems\hscv\mgr\user\ 16. Process all globals in c:\intersystems\hscv\mgr\user\? No => **no** 17. 18. Global ^**TEST1** 19. Global ^ 20. 21. Directory to restore [? for help]: 22. 23. Processing globals from the following datasets: 24. 1. c:\intersystems\hscv\mgr\user\ Selected Globals: 25. ^TEST1 26. 27. Specifications correct? Yes => **yes** 28. Are journal files created by this IRIS instance and located in their original 29. paths? (Uses journal.log to locate journals)? **no** 30. If you have a copy of the journal history log file from the Cache or IRIS 31. instance where the journal files were created, enter its full path below; 32. otherwise, press ENTER and continue. 33. Journal history log: 34. Specify range of files to process (names in YYYYMMDD.NNN format) 35. 36. from: <20201012.002> [?] => **20201015.001** 37. 38. through: <20201015.001> [?] => 39. 40. 41. Provide or confirm the following configuration settings:  $12.2$ 43. Journal File Prefix: [?] => 44. 45. Files to dejournal will be looked for in: 46. c:\intersystems\hscv\mgr\journal\ 47. in addition to any directories you are going to specify below, UNLESS 48. you enter a minus sign ('-' without quotes) at the prompt below, 49. in which case ONLY directories given subsequently will be searched 50. 51. Directory to search: <return when done> 52. Here is a list of directories in the order they will be searched for files: 53. c:\intersystems\hscv\mgr\journal\ 54. Prompt for name of the next file to process? No => **no** 55. 56. The following actions will be performed if you answer YES below: 57. 58. \* Listing journal files in the order they will be processed 59. \* Checking for any missing journal file on the list ("a broken chain") 60. 61. The basic assumption is that the files to be processed are all 62. currently accessible. If that is not the case, e.g., if you plan to 63. load journal files from tapes on demand, you should answer NO below. 64. Check for missing journal files? Yes => **no** 65. 66. You may disable journaling of updates for faster restore for all 67. databases other than mirrored databases. You may not want to do this 68. if a database to restore is being shadowed as the shadow will not

69. receive the updates.

70. Do you want to disable journaling the updates? Yes => **yes**

71. Updates will NOT be journaled 72. Before we job off restore daemons, you may tailor the behavior of a 73. restore daemon in certain events by choosing from the options below: 74. 75. DEFAULT: Continue despite database-related problems (e.g., a target 76. database is not journaled, cannot be mounted, etc.), skipping affected 77. updates 78. 79. ALTERNATE: Abort if an update would have to be skipped due to a 80. database-related problem (e.g., a target database is not journaled, 81. cannot be mounted, etc.) 82. 83. DEFAULT: Abort if an update would have to be skipped due to a 84. journal-related problem (e.g., journal corruption, some cases of missing 85. journal files, etc.) 86. 87. ALTERNATE: Continue despite journal-related problems (e.g., journal 88. corruption, some missing journal files, etc.), skipping affected updates 89. 90. Would you like to change the default actions? No => **no** 91. 92. 93. Start the restore? Yes => **yes** 94. 95. 96. 97. c:\intersystems\hscv\mgr\journal\20201015.001 98. 100.00% 99. \*\*\*Journal file finished at 15:43:05 100. 101. [journal operation completed] 102. Do you want to delete your journal filter? **yes** 103. Journal filter ZJRNFILT deleted 104. 105. %SYS>

ジャーナルリストアによりグローバルを復旧する場合は **\*\* 安全の為 \*\***

[#ObjectScript](https://jp.community.intersystems.com/tags/objectscript) #  $\neq$ Caché [#Ensemble](https://jp.community.intersystems.com/tags/ensemble) [#InterSystems IRIS](https://jp.community.intersystems.com/tags/intersystems-iris) [#InterSystems IRIS for Health](https://jp.community.intersystems.com/tags/intersystems-iris-health)

**ソースURL:**

[https://jp.community.intersystems.com/post/%E8%AA%A4%E3%81%A3%E3%81%A6%E5%89%8A%E9%99%A4](https://jp.community.intersystems.com/https://jp.community.intersystems.com/post/%E8%AA%A4%E3%81%A3%E3%81%A6%E5%89%8A%E9%99%A4%E3%81%97%E3%81%9F%E3%82%B0%E3%83%AD%E3%83%BC%E3%83%90%E3%83%AB%E3%82%92%E5%BE%A9%E6%97%A7%E3%81%95%E3%81%9B%E3%82%8B%E6%96%B9%E6%B3%95) [%E3%81%97%E3%81%9F%E3%82%B0%E3%83%AD%E3%83%BC%E3%83%90%E3%83%AB%E3%82%92%](https://jp.community.intersystems.com/https://jp.community.intersystems.com/post/%E8%AA%A4%E3%81%A3%E3%81%A6%E5%89%8A%E9%99%A4%E3%81%97%E3%81%9F%E3%82%B0%E3%83%AD%E3%83%BC%E3%83%90%E3%83%AB%E3%82%92%E5%BE%A9%E6%97%A7%E3%81%95%E3%81%9B%E3%82%8B%E6%96%B9%E6%B3%95) [E5%BE%A9%E6%97%A7%E3%81%95%E3%81%9B%E3%82%8B%E6%96%B9%E6%B3%95](https://jp.community.intersystems.com/https://jp.community.intersystems.com/post/%E8%AA%A4%E3%81%A3%E3%81%A6%E5%89%8A%E9%99%A4%E3%81%97%E3%81%9F%E3%82%B0%E3%83%AD%E3%83%BC%E3%83%90%E3%83%AB%E3%82%92%E5%BE%A9%E6%97%A7%E3%81%95%E3%81%9B%E3%82%8B%E6%96%B9%E6%B3%95)

[ジャーナルリストア時に表示されるメッセージ詳細に](https://docs.intersystems.com/irislatestj/csp/docbook/Doc.View.cls?KEY=GCDI_journal#GCDI_journal_util_JRNRESTO)ついては、ドキュメントもご参照ください。